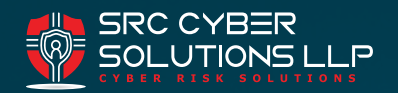

**AUTOMOX** 

 $\Omega$ 

**OVERVIEW** 

# *Onboarding Jumpstart Guide — Patching*

As you begin to build out your new Automox organization, understanding what is available and having access to best practices will help you to define your organization patch policy standards within the Automox console.

Each organization has its own unique challenges, and there is no one-plan-fits-all solution. This guide is designed to provide you with resources and recommendations to help you define the best use of Automox for your organization.

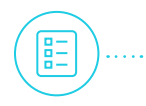

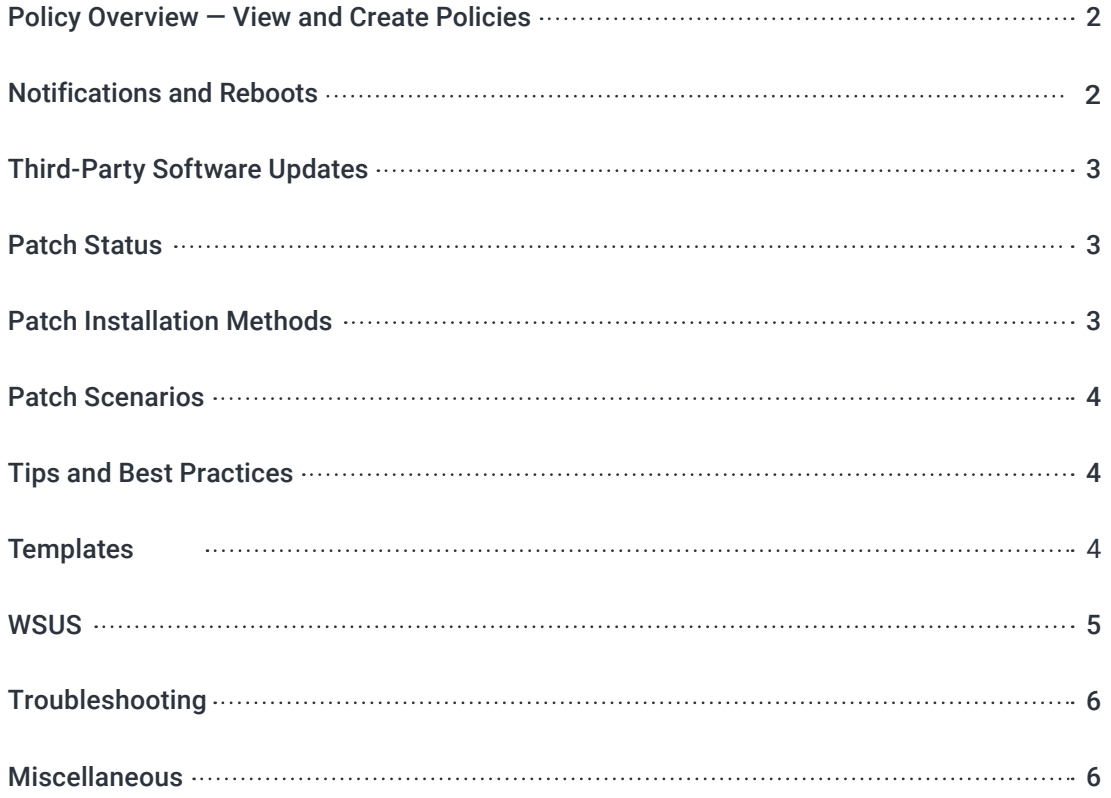

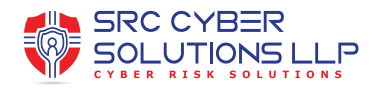

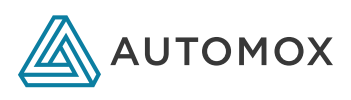

#### Policy Overview -View and Create Policies

#### **Managing Policies**

#### Types of Patch Policies

- Patch All
- Patch All Except
- Patch Only
	- Example of how to use Patch All Except and Patch Only policies: Using Policy Patch Filters
- Manual Approval
	- Enabling Manual Approval
- By Severity
	- Understanding Automox® Severity Data
	- Patching When the Severity Level Is Unknown
- Advanced Policy
	- Using the Advanced Patch Policy

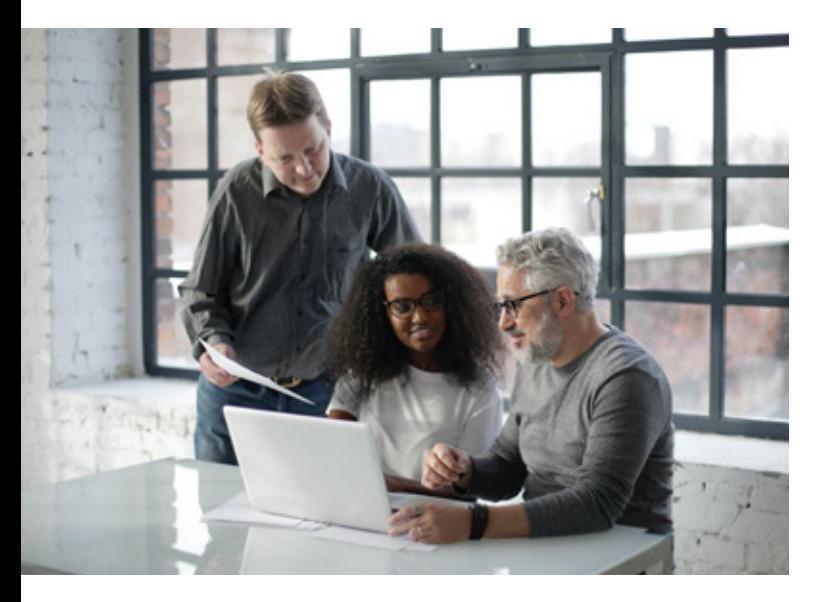

# **Notifications** And Reboots

Windows and macOS patch policies have Reboot and Notification functionality built-in. They also have the ability to configure notifications and deferrals prior to patch installation, and before reboots.

#### **Notifications**

#### **Custom End-User Notifications**

- Allow Automox Notifications on macOS Catalina
	- Tip: To reset event notifications manually sudo tccutil reset AppleEvents
- macOS Requires Security Approval for **Microsoft Office Patches** 
	- WARNING: If the amagent is not allowed to control Microsoft AutoUpdate, then the latest version in the console will be empty and will not automatically update.
- **Set Security Approval for Microsoft Office Patches** with an MDM Profile
	- macOS Privacy Preferences Amagent Wants **Access to Control Microsoft AutoUpdate**

#### Reboots

#### **Reboot Notifications**

- Tips
	- If Automox reboot on a BitLocker managed device, BitLocker is bypassed for themanaged reboot.
	- Reboot deferrals not applicable on Windows 7.
	- Notifications are currently not supported on Linux systems.

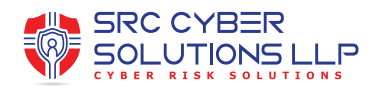

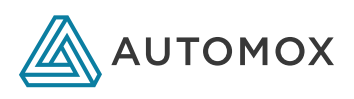

# Third-Party Software Updates

- Supported Third-Party software
	- Third-Party Software
- Best practices for patching third-party software
	- Third-Party Patching Best Practices

### Patch Status

#### Device Status

Status icons and messages found in the console can be very helpful when checking into device health, connection status, or the state of a policy that is attempting to, or currently running.

Here are a few examples:

- Exception This device is flagged as an exception and will not show up in reporting. We will still try to patch according to the policies assigned to the group that it is in.
- Unmanaged This device has been added to Automox, but the group it is in does not have any policies assigned to it.

### Patch Installation Methods

Scheduled Policy

- The Policy will run at the local time of each device defined within the Policy.
- If notifications are configured, a notification and the defined deferral option will appear at the scheduled deployment time, allowing 15 minutes to respond.
	- If the Automatic Reboot option is enabled in the policy, and one or more patches require a reboot, the Reboot Message will be displayed. In any other scenario with Notifications, the Notification message will be displayed.
- If Automatic Reboot is configured, a final restart notification is displayed after patches are installed allowing 15 minutes, but only if a restart is required to complete the patch installation. The user can click Reboot now, or Close. If they select Close, or do not respond to a reboot notification, the computer will reboot at the time specified.
	- If Reboot notification deferrals are enabled, the policy defined deferrals are displayed within the reboot notification.
- When the "If a device misses a patch window, patch it the next time the device checks in" checkbox is selected, as long as the machine has run a scan between the time the policy was created, and the policy schedule time, the policy will run when the device next communicates with Automox.
- Notifications are only displayed if there is an active user session (only if a user is logged on). If no user is logged in, installation and reboot actions will run automatically.

Manually Run Policy — You can manually run enabled and assigned policies at any time (this includes scheduled policies).

- You can trigger a manual policy run from Device Details (for an individual device) or from System Management (on all targeted computers at one time).
- Manually running a policy will honor the Automatic Reboot configuration, but will not display notifications.
- Manually running a Worklet policy will ignore evaluation, and immediately run the remediation code.
- Manually running a policy without a schedule set is the only way to trigger the Policy to run.

Individually — You can install or uninstall (if applicable) updates from device details under the actions column dropdown.

- No notifications are displayed and no reboot will be forced when manually installing an bestindividual patch from the Actions dropdown.
- NOTE: You can manually trigger a restart after the patch from Devices, or Device Details.

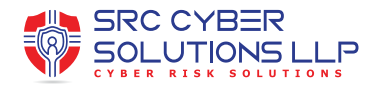

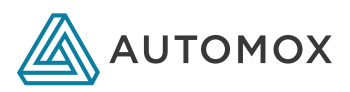

#### Patch Scenarios

- [Scenario: Patching Pilot Policies and Groups]
- [Scenario: Setup Policy using best practice guide below]
	- Use global ignore and device ignore
	- Use additional policy for .Net

### Tips and Best Practices

#### What Are the Recommended Best Practices for Patching in Automox?

Tip: Policies are not inherited based on group hierarchy/ structure. Policies must be directly assigned to each group where you want it to be applied.

Tip: Search filters are very helpful. Use a predetermined naming convention for your groups and Policies to get quick views of relevant objects. If you search for Worklet, Patch, or Required Software in the Policies filter, it will filter to that type of policy.

 Tip: Each managed device will need access to all update sources when scans and policies run. Notable updates sources are:

- Windows Update
	- Device cannot access update files
- WSUS server (if used in your environment) •

### **Templates**

Here are API scripts (PowerShell) to create the patch policies from the Recommended Best Practices article above:

- Primary Patch Policy
- Servicing Stack Update Policy
- Windows 10 Feature Update Policy
- Optional: Defender Definition Update Policy

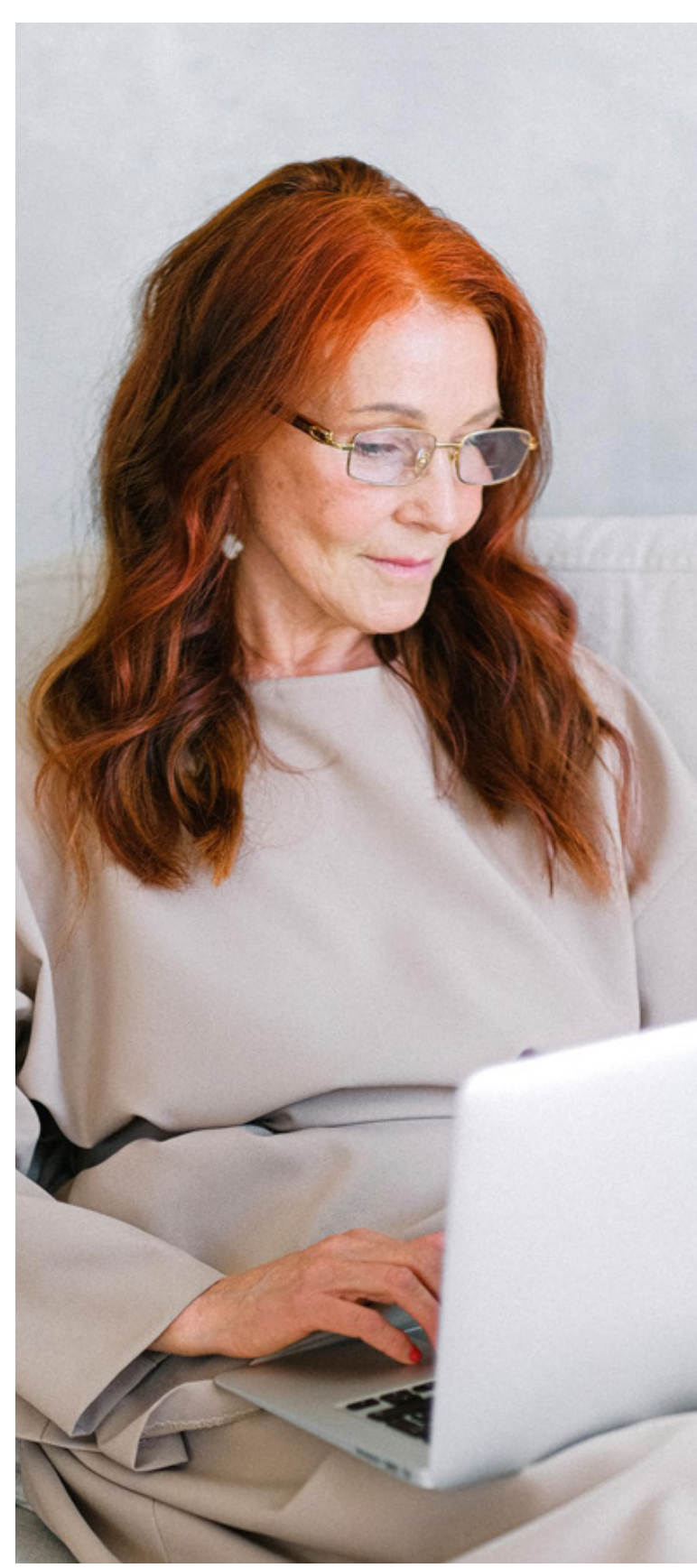

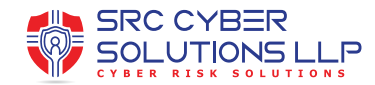

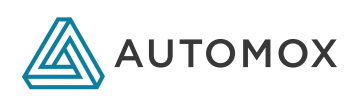

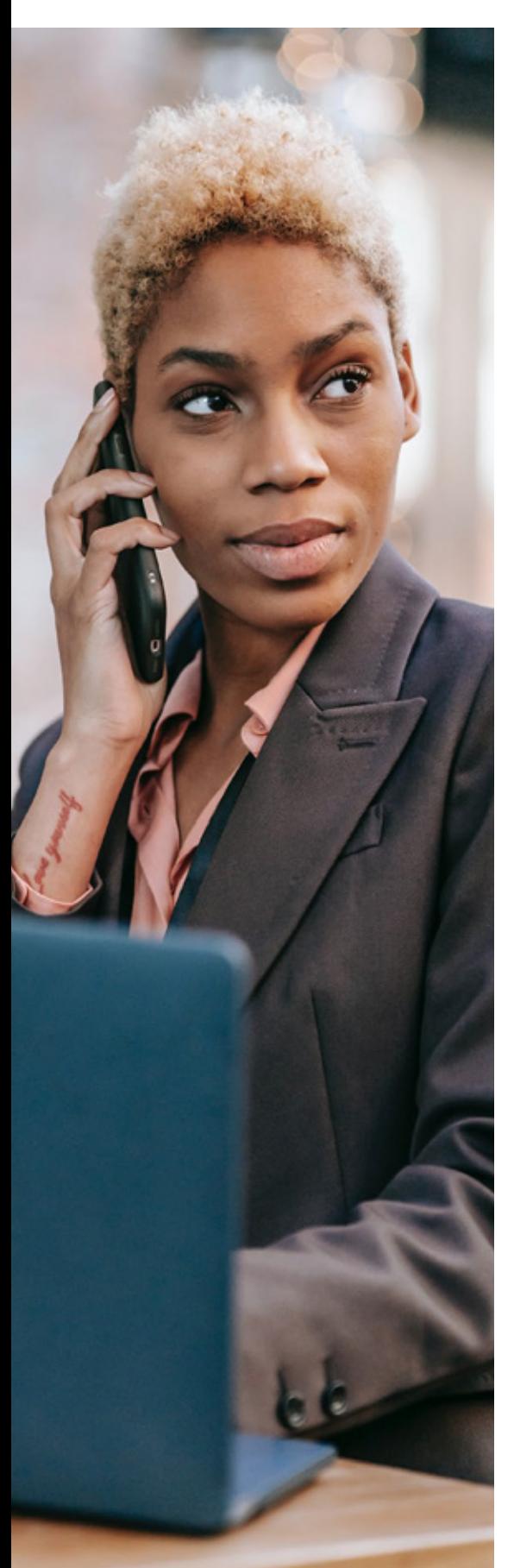

# **WSUS**

WSUS for Automox Integration

• Configuring WSUS for Automox Integration

OS Patch Management Settings

• OS Patch Management Settings for Groups

Integration with WSUS provides a way you can cache Microsoft updates onpremise to reduce download bandwidth. Third-party updates are not stored in WSUS, and will download from the internet directly.

When you set your Group's OS Patch Management "Windows Update Source" to WSUS, and you define your WSUS Server Address, your device will scan for Microsoft based updates and determine compliance and applicability using your WSUS server as the update source. (Note: you can also use the "Keep Device Settings" options if WSUS policies are already applied and preferred).

Make sure to configure WSUS Products and Classifications to include everything needed, as only the patch metadata available in your WSUS DB (the patches included in the cab downloaded from WSUS) will be used to determine what patches are available for compliance or download.

At Scan Time

Automox will direct the device's WU agent to scan for updates against its update source. In this case it will scan against WSUS.

At Policy Run Time

Automox will direct the devices WU agent to download and install the updates it detected in a needed state. It will also verify third-party applications included in the patch policy, and will download them from the internet.

Tip: If you configure your group to use WSUS, your device MUST have access to your WSUS server when scans and policies run.

GPO vs Automox Group settings

GPO and Automox Group Patch Management settings can conflict. GPO Windows Update settings will apply based on the domain schedule (default every 90 minutes). Automox Patch Management Settings will apply based on the group defined scan interval. If they are different, your device could toggle between patch sources, or temporarily go to default. This can cause misalignment in needed patches and potentially install updates or feature updates directly from the internet. We suggest using the Automox group Patch Management Settings, and removing the WU settings from GPO to avoid this type of issue.

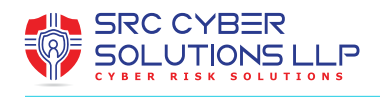

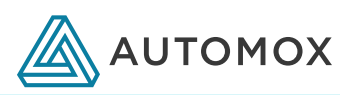

# **Troubleshooting**

- WU Error codes
	- Windows Update error code list by component Windows Deployment
- Patch troubleshooting resources
	- Windows Update Troubleshooting Process
	- Windows Update troubleshooting Windows Deployment
- Windows Update Agent and WSUS troubleshooting
	- Windows Update Additional resources Windows Deployment

#### **Miscellaneous**

- Patch rollbacks
	- How to Rollback an Installed Patch on Devices
	- Windows Patch Rollback Worklet
- Exclusion Block list
	- Adding Patches to the Block List in the Automox Console

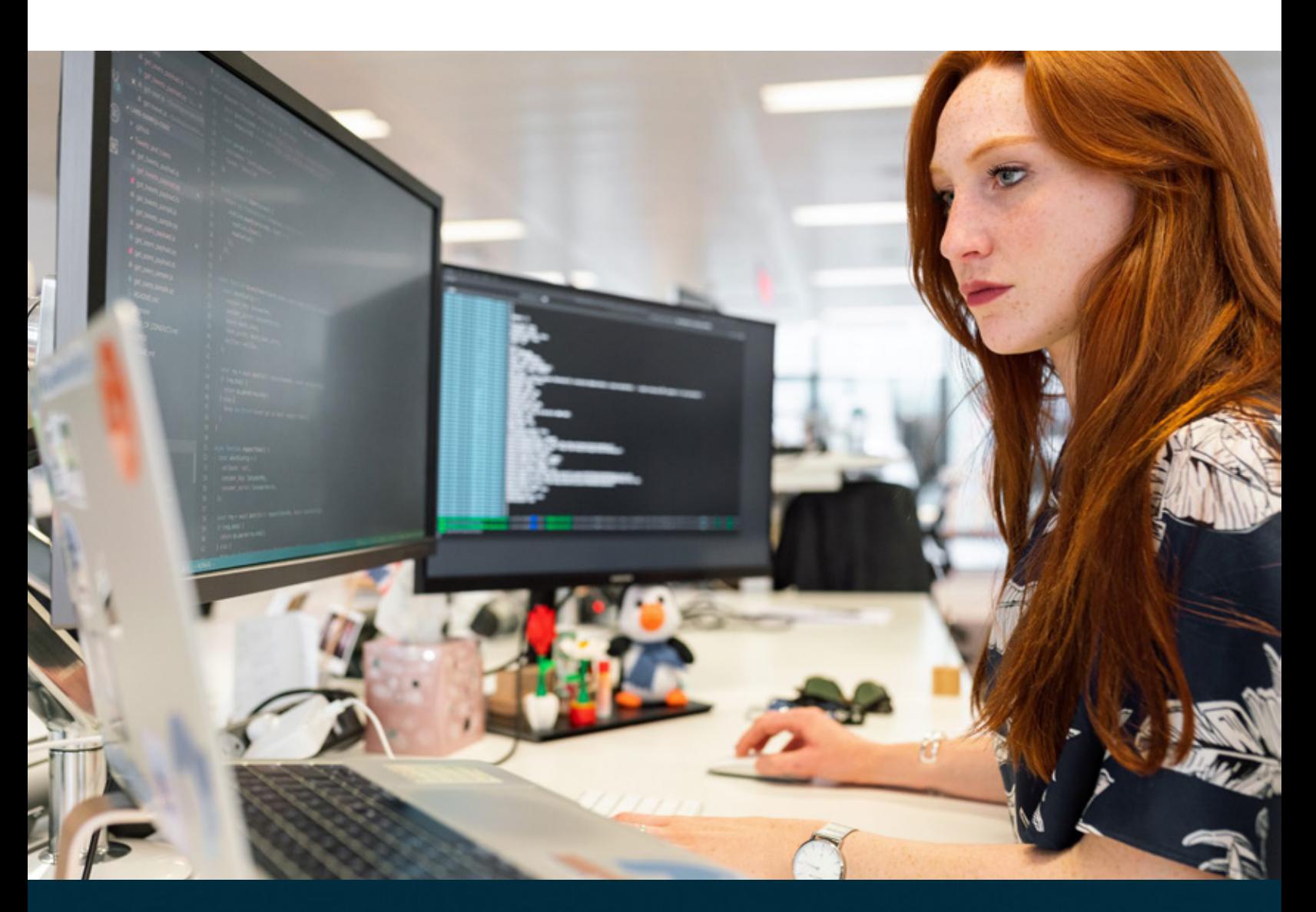

www.srccybersolutions.com [+91 120 232 0960 / 1](tel:+911202320960) sales@srccybersolutions.com  $y$  f in